### **COMPAQ** USER'S GUIDE

Compaq P75 Color Monitor

¢

æ

 $\epsilon$ 

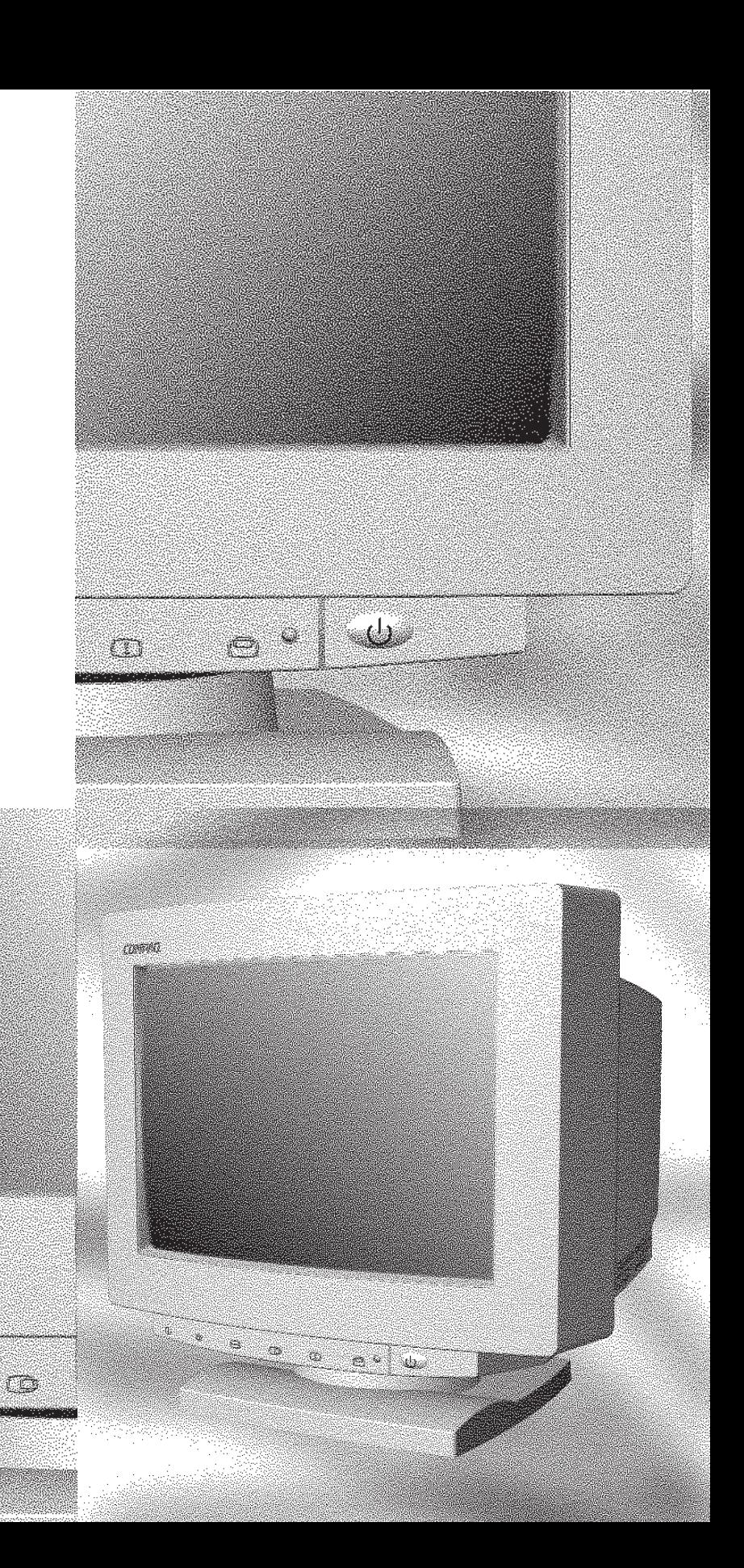

#### **Notice**

The information in this guide is subject to change without notice.

COMPAQ COMPUTER CORPORATION SHALL NOT BE LIABLE FOR TECHNICAL OR EDITORIAL ERRORS OR OMISSIONS CONTAINED HEREIN; NOR FOR INCIDENTAL OR CONSEQUENTIAL DAMAGES RESULTING FROM THE FURNISHING, PERFORMANCE, OR USE OF THIS MATERIAL.

This guide contains information protected by copyright. No part of this guide may be photocopied or reproduced in any form without prior written consent from Compaq Computer Corporation.

 1997 Compaq Computer Corporation. All rights reserved. Printed in the U.K.

Compaq, Deskpro, and QVision are registered in the U.S. Patent and Trademark Office.

Microsoft, MS-DOS, Windows, Windows NT, and other names of Microsoft products referenced herein are trademarks or registered trademarks of Microsoft Corporation.

Product names mentioned herein may be trademarks and/or registered trademarks of their respective companies.

The software described in this guide is furnished under a license agreement or nondisclosure agreement. The software may be used or copied only in accordance with the terms of the agreement.

#### **User's Guide**

#### **Compaq P75 Color Monitor**

First Edition (December 1997) Part Number 307809-001

#### **Compaq Computer Corporation**

# *book1* ENGLISH

#### **Introduction**

The Compaq P75 Color Monitor is a microprocessor-based, intelligent scanning monitor with an 0.25 mm aperture grille pitch that supports resolutions up to  $1280 \times 1024$ .

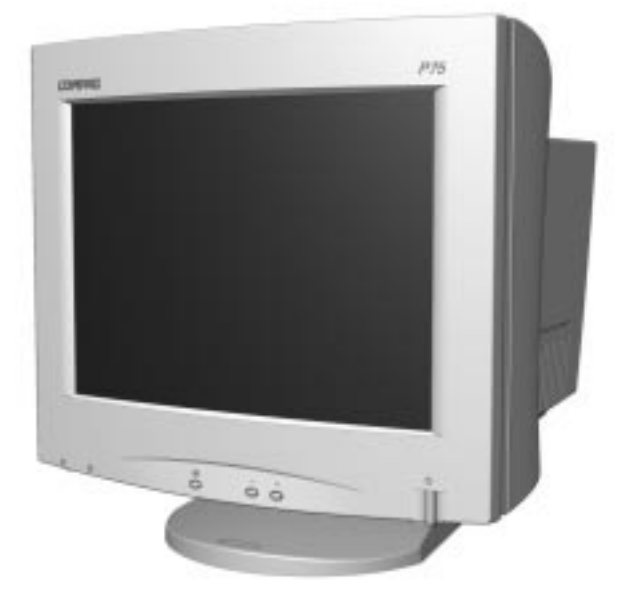

Compaq P75 Color Monitor

**Product Features** The monitor features include the following:

- 17-inch (16.0-in/40.6 cm viewable) aperture grille-based **CRT**
- Easy-to-access front panel controls to adjust screen brightness and contrast
- On-screen display in five different languages: English, Dutch, French, German, and Spanish
- Universal Serial Bus (USB) pass-through interface—plug and play connectors for use with USB peripherals (mouse, etc.)
- Plug and play capability, if supported by your system
- Special screen enhancement for use with motion video or screen presentations
- Tilt control (image rotation) functionality
- Kodak Color Profile (included on diskette<sup>\*</sup>)
- INF file which provides drivers for configuring your Compaq monitor under Windows 95 (included on diskette∗)
- Automatic scanning of all horizontal frequencies between 30 and 85 kHz, and vertical frequencies between 50 and 150 Hz
- **■** Supports VGA and Super VGA to  $1280 \times 1024$  resolutions
- Energy Saver feature that, when activated, results in a power savings of greater than 94 percent
- Macintosh-compatible timing with optional connector<sup>\*\*</sup>
- Compliant with the following regulated specifications:
	- ❏ EPA Energy Star
	- ❏ European Union CE Directives
	- ❏ Swedish MPR II 1990
	- ❏ Swedish TCO 1995

#### **Graphics Driver**

 This monitor may require a graphics driver (and/or .INF file) that is compatible with your computer's graphics adapter. Compaq has created a Universal Driver Manager (UDM) release that supports all Compaq graphics adapters found on Compaq Deskpro and Compaq Workstation products. The UDM eases graphics driver deployment across Compaq platforms ensuring cross-compatibility and backward-compatibility. The resulting solution enables customers to manage and control ongoing software maintenance costs. The UDM is available on the Support Software CD for Compaq Desktop, Portable, and

<sup>∗</sup> The Kodak Color Profile and the INF file are included on the same diskette.

<sup>∗∗</sup> A Macintosh-compatible connector is not supplied with this monitor.

Workstation Products and the Compaq World Wide Web site (www.compaq.com).

- You can order the Support Software CD for Compaq Desktop, Portable, and Workstation Products. This compact disc contains the latest device drivers, utilities, and flashable ROM images needed to run MS-DOS, Microsoft Windows 3.1, Windows 95, Windows NT workstation, and IBM OS/2 on your Compaq commercial desktop product.
- You can download the software from the Compaq World Wide Web site (www.compaq.com).
- You can purchase backup diskettes.

 If you choose to purchase the Support Software CD, you have two options:

- You can purchase a single CD-ROM that gives you onetime access to the latest support software (North America only, Compaq part number 272505-001).
- You can purchase a yearly subscription that delivers up to 12 monthly CD-ROMs (Compaq part number 183426-xxx).

The annual subscription ensures your continuous access to the latest developments.

For help and service outside of the U.S. and Canada or to order the CD or backup diskettes, contact your Compaq authorized reseller, dealer, or service provider.

✎If you call Compaq to place an order, be sure to have the serial number of your monitor available. The serial number is located on the back of your monitor. This number is necessary for all purchases.

#### **Installing the Monitor**

To install the monitor, ensure that the power to the monitor, computer system, and other attached devices is turned off, then follow these steps:

> 1. Place the monitor in a convenient, well-ventilated location near your computer.

2. Connect the monitor signal cable to the 15-pin connector  $\bullet$ on the rear panel of the computer. Tighten the screws on the end of the connector.

**IMPORTANT:** Be sure the signal cable aligns with the 15-pin connector. Do not force the cable onto the connector or you may damage the signal cable.

3. Connect the monitor power cord  $\bullet$  underneath the back panel of the monitor, then plug the other end of the cord into an electrical outlet that is easily accessible and close to the monitor.

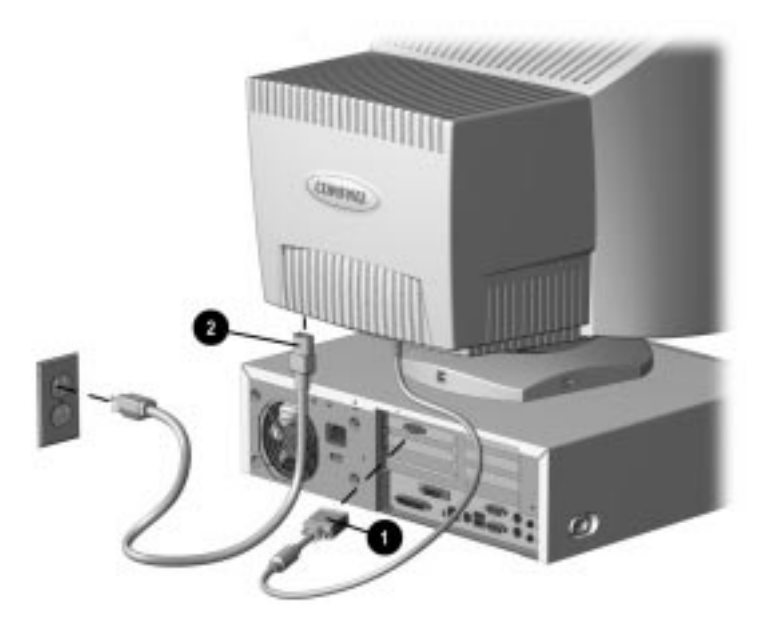

**WARNING:** To reduce the risk of electrical shock or damage<br>  $\bullet$  to your equipment, do not disable the power cord grounding feature. This equipment is designed to be connected to a grounded (earthed) power outlet that is easily accessible to the operator. The grounding plug is an important safety feature.

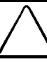

**CAUTION:** Be sure that the power outlet you plug your power cord into is easily accessible and located as close to the equipment operator as possible. When you need to disconnect power to the equipment, be sure to unplug the power cord from the power outlet.

#### **USB Connectors**

The base of the monitor has two Universal Serial Bus (USB) connectors. Use USB connector  $\bullet$  to connect the USB signal cable∗ to the computer. Use USB Connector ❷ to connect USB compatible plug and play devices such as a keyboard, mouse, or joystick if supported by your computer. This feature provides USB pass-through and does not support USB host requirements.

**CAUTION:** This USB connector is not designed for use with high speed USB devices such as a video camera, scanner, etc. Compaq recommends connecting high speed devices directly to the computer.

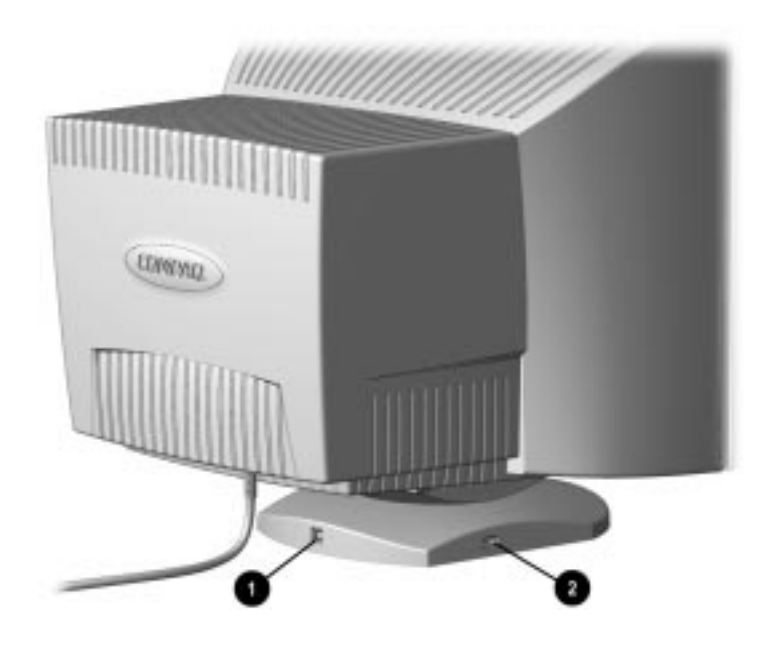

✎These USB connectors operate as a pass-through system. Your computer must have a USB host controller installed for any USB-connected devices to operate.

**CAUTION:** To prevent deterioration of signal transfer or malfunction of USB devices, USB cables should not exceed the combined length of 9.75 feet (3 meters). This length includes both the USB signal cable and the USB peripheral cable.

A USB signal cable is not supplied with this monitor.

#### **Operating the Monitor**

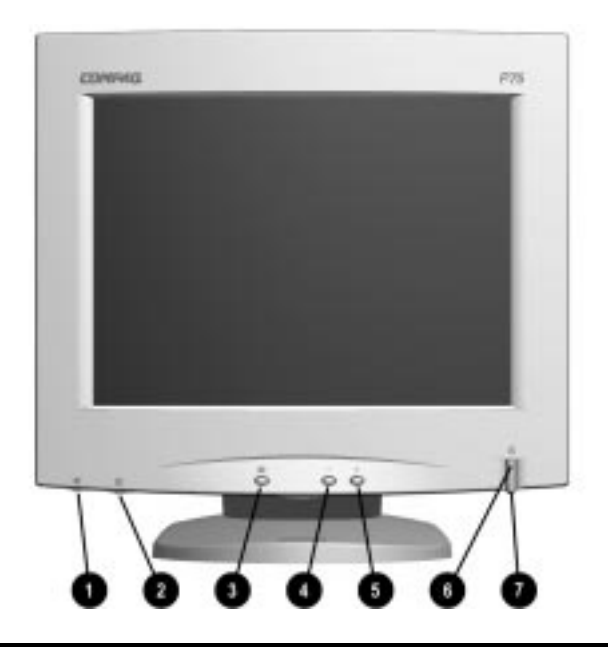

#### **Front Control Panel**

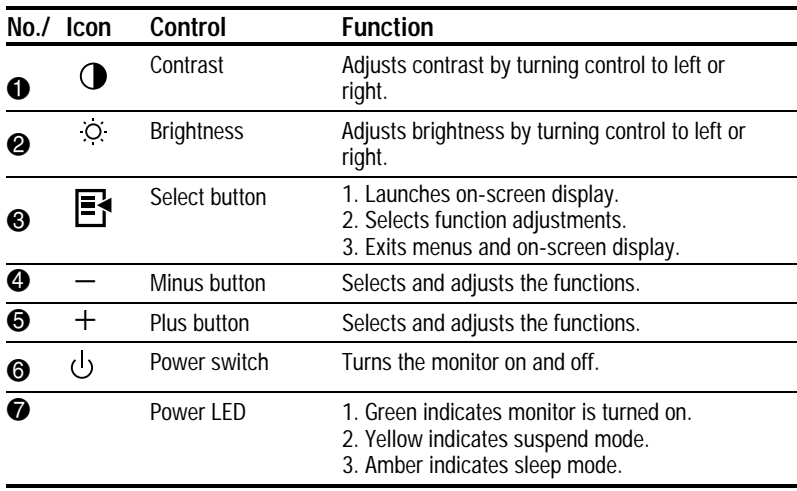

#### **On-Screen Display Settings**

The adjustments for screen settings are located in the on-screen display and can be viewed in one of five available languages. The on-screen Main Menu displays the following ten functions:

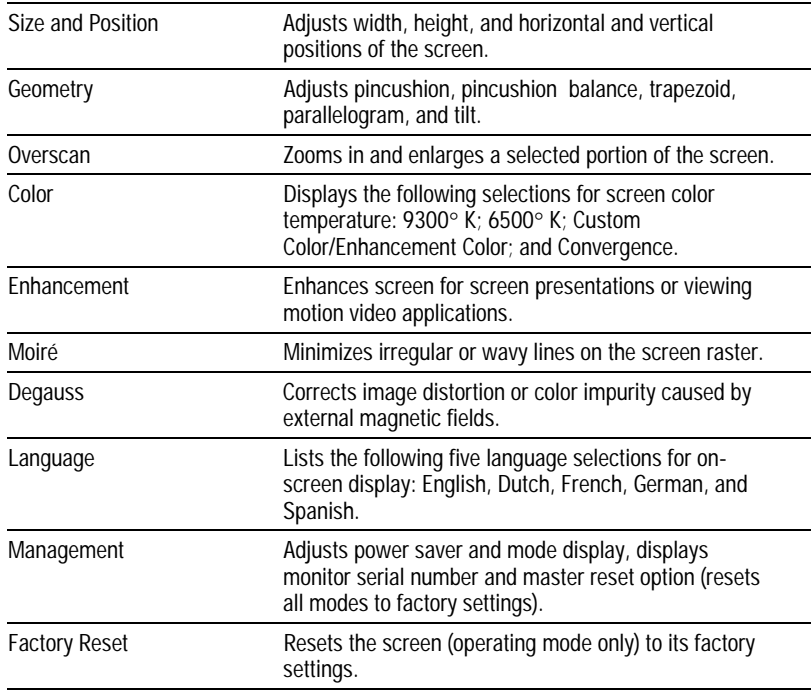

#### **How to Adjust Settings**

To launch the on-screen display Main Menu:

- 1. Press the Select button  $\bullet$  on the monitor front panel to display the Main Menu on the monitor screen.
- 2. To make a selection from the Main Menu, scroll down by pressing the Minus (-) button  $\bullet$  and reverse or back up by pressing the Plus  $(+)$  button  $\odot$  located on the monitor front panel.
- 3. Highlight your choice and press the *Select* button  $\bullet$  again.
- For example, if your selection is *Size and Position*, press the Minus button **@** until *Size and Position* is highlighted, then press the Select button  $\bullet$  to choose it.

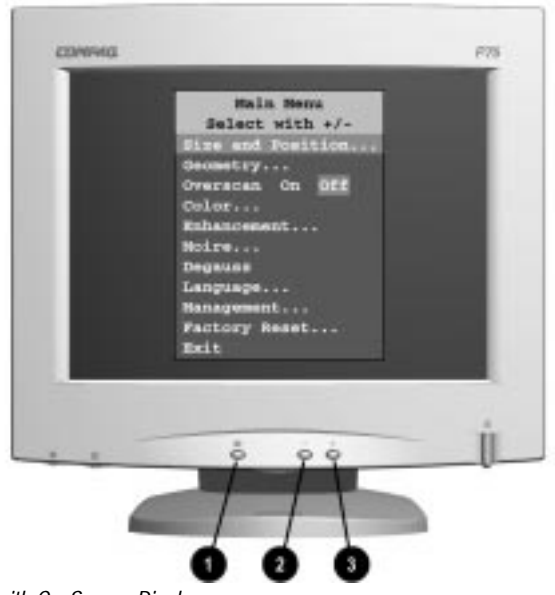

Monitor with On-Screen Display

4. A second level menu displays with expanded menu items. Again, to make a selection, press the Minus  $\left($ -) button  $\otimes$  to scroll down or press the Plus  $(+)$  button  $\bigcirc$  to reverse or back up.

**IMPORTANT:** The Overscan and Degauss selections do not display menus. When you select Overscan, the choices are to turn it on or off. When you select Degauss, the monitor corrects color impurities on the screen. The monitor screen automatically degausses when the monitor is turned on.

- 5. Highlight your choice and select *Save and Return,* or to advance to the third level menu, highlight your choice and press the Select button. To void any changes made, select *Cancel* instead of *Save and Return.*
- 6. The third level displays a sizing window for adjusting the selected function. To adjust, press the Minus button to decrease the degree of adjustment, or press the Plus button to increase the degree of adjustment.
- 7. Press the Select button after the adjustment is made.

**IMPORTANT:** Selections under the Management Menu, Power Saver and Mode Display, turn on and off at the third level. The Serial No. selection displays the monitor serial number at the third level.

- 8. To save the new adjustment, select *Save and Return* and press the Select button.
- 9. Select *Exit* from the Main Menu and press the Select button again to exit the on-screen display.
- ✎Until an actual change is made in a third level display, the Save and Return control is inactive.
- ✎Selecting *Cancel* exits the on-screen display without saving the new adjustments.

#### **Adjusting the Enhancement Feature**

The Enhancement feature has preset levels of brightness, contrast, color, and sharpness for use when making screen presentations or viewing motion videos.

The Enhancement second-level menu displays three selections:

- ❏ Normal for regular screen use
- ❏ Presentation for screen presentations
- ❏ Video for viewing motion videos

To make adjustments to the Enhancement feature, follow the steps under the section "How to Adjust Settings" on page 1-8. If further adjustments to the color temperature are needed after selecting Presentation or Video modes, complete the following steps:

- 1. Select *Color* from the Main Menu.
- 2. Select *Enhancement Color* from the second menu.
- 3. Use the Plus  $(+)$  or Minus  $(-)$  buttons on the front panel to adjust the Enhancement color scale from 9300K to 11000K.
- 4. Select *Save and Return* when finished.

Presentation and Video modes are not suggested for regular screen use. Screen text appears blurred using either of these two modes.

✎The Enhancement mode resets to the Normal setting when the monitor is turned off.

#### **Adjusting Picture Quality**

The optimum screen settings are factory preset. However, to change the settings to your personal preference, complete the following steps. Allow the monitor to warm up for 30 minutes before performing the following procedures. The picture image stabilizes after a warm-up period.

#### **Optimizing Contrast**

For best results, set your screen to a light background (such as the Windows Desktop) before adjusting the following settings:

- 1. Set the brightness control to its maximum setting, then reduce the brightness to your preference.
- 2. Adjust the contrast setting to your preference.

#### **Optimizing Focus**

The default image size is preset at the factory. The front panel controls can be used to increase the screen size beyond the default setting. However, expanding the screen image beyond the default settings may degrade the focus at the outer edge of the screen.

To enhance focus, use the lowest brightness level that gives satisfactory results in your viewing environment.

Settings that maximize contrast may not offer optimum focus, and settings that maximize focus may not offer optimum contrast.

#### **Display Resolutions**

The display resolutions listed below are the most commonly used modes and are set as factory defaults. The monitor automatically recognizes these preset modes when they are requested by a software program and will provide the user with a properly sized and centered display.

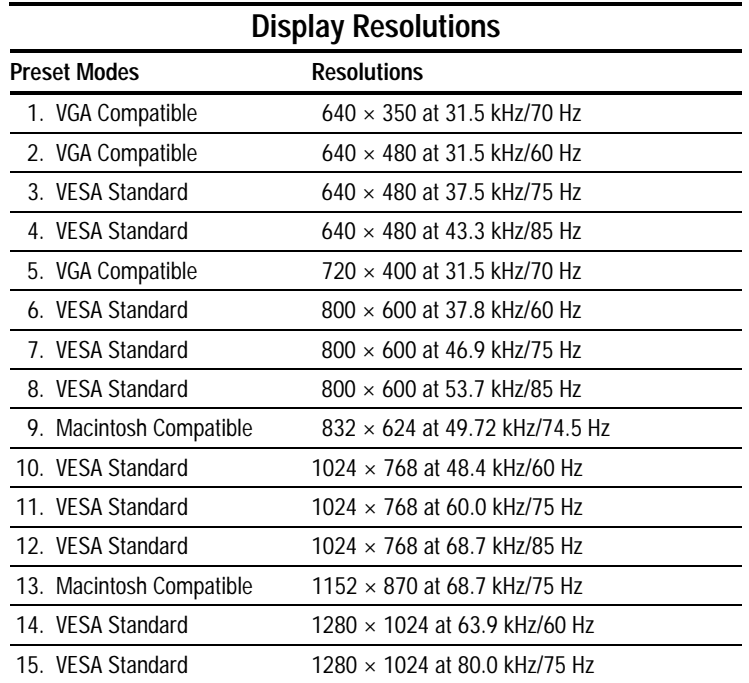

✎Memory channels 9 and 13 are Macintosh-compatible display modes for use with a Macintosh-compatible computer. If your computer has this requirement, you will need to purchase a special adapter connector to attach to the monitor signal cable.

#### **User Modes**

The video controller signal may occasionally call for a mode that is not preset if:

- You are not using a Compaq standard graphics adapter.
- You are not using a preset mode.

 If this occurs, you may need to readjust the size and centering of the monitor screen by using the on-screen display. User changes can be made to any or all of these modes and saved in memory. The monitor automatically stores the new setting, then automatically recognizes the new mode just as it does a preset mode. In addition to the 15 preset modes that can be changed and stored, there are 15 user modes that can be entered and stored.

 To revert back to the factory default settings, select "Reset" from the "Factory Reset" menu in the on-screen display, and the factory default resolutions will replace the user changes made for the operating original display mode.

#### **Energy Saver Feature**

 The monitor has an energy saver feature that allows the computer to control the monitor power consumption. The energy saver feature combines hardware and software components and puts the monitor into a reduced power state when it is not in use.

There are three different modes of operation:

- Full power mode
- Standby/Suspend mode
- Sleep mode

 Full power mode is the normal mode of operation. The monitor goes into the suspend mode after a user-selectable period of keyboard and mouse inactivity. Sleep mode, which results in a power savings of over 94 percent, activates after a second userselectable period of keyboard and mouse inactivity. By selecting settings in the computer's Energy Saver utility, you are able to determine the length of the inactivity period before the monitor goes into suspend or sleep mode.

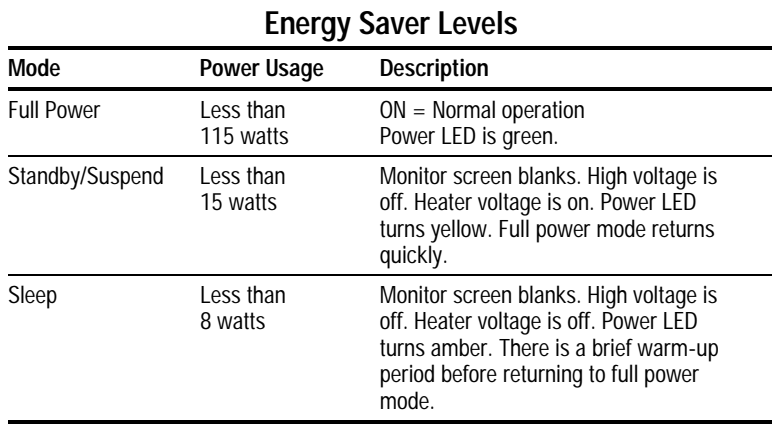

 The following table describes the monitor energy saver levels available during the different modes of operation.

✎ The energy saver features for monitors only work when the monitor is connected to a computer that has energy saver features.

 The Energy Saver utility, with its energy saver features, is available under the Windows environment, and some features are available under the DOS environment. Refer to your computer manual for instructions on setting energy saver features (sometimes referred to as power management features).

#### **Care and Maintenance**

 This section explains how to care for and maintain your Compaq monitor during normal everyday use.

#### **Protecting the Monitor**

 To protect your monitor from overheating and other types of damage, follow these suggestions:

- Place the monitor at least 4 inches  $(10 \text{ cm})$  away from the wall.
- Use only a power source and connection appropriate for this monitor, as indicated on the marking label/back plate.
- If an extension cord or power strip is used, make sure that the cord or strip is rated for the product and that the total ampere ratings of all products plugged into the extension cord or power strip do not exceed 80% of the extension cord or strip ampere ratings limit.
- Do not overload an electrical outlet, power strip, or convenience receptacle. The overall system load must not exceed 80% of the branch circuit rating. If power strips are used, the load should not exceed 80% of the power strip input rating.
- Install the monitor near an outlet that you can easily reach. Disconnect the product by grasping the plug firmly and pulling it from the outlet. Never disconnect the monitor by pulling the cord.
- Turn the monitor off when not using it. You can substantially increase the life expectancy of the monitor by using a screen saver program and turning off the monitor when it is not in use.
- Unplug the monitor from the wall outlet before cleaning. Do not use liquid cleaners or aerosol cleaners. Use a damp cloth for cleaning.
- Slots and openings in the cabinet are provided for ventilation. These openings must not be blocked or covered. Never push objects of any kind into cabinet slots or other openings.
- Do not place plants on top of the monitor. Water or dirt from the plant may fall into the vents.
- Do not drop the monitor or place it on an unstable surface.
- Do not allow anything to rest on the power cord. Do not walk on the cord.
- Keep the monitor in a well-ventilated area, away from excessive light, heat, and moisture. Keep the monitor away from high capacity transformers, electric motors, and other strong magnetic fields.
- In a two-monitor system, place the monitors as far apart from each other as possible to lessen interference between them.
- Do not open the monitor cabinet or attempt to service this product yourself. Adjust only those controls that are covered

by the operating instructions. If the monitor is not operating properly or has been dropped or damaged, contact your Compaq authorized dealer, reseller, or service provider.

#### **Cleaning the Monitor**

To clean the monitor, follow these steps:

- 1. Turn off the monitor and the computer.
- 2. Dust the monitor by wiping the screen and the cabinet with a soft, clean cloth.

If the screen requires additional cleaning, use an antistatic CRT screen cleaner.

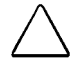

**CAUTION:** Do not use benzene, thinner, ammonia, or any volatile substances to clean the monitor or the screen. These chemicals may damage the cabinet finish and the screen.

#### **Shipping the Monitor**

Keep the original packing box in a storage area. You may need it later if you move or ship your monitor.

### *appendix*

### AGENCY REGULATORY NOTICES

#### **Federal Communications Commission Notice**

This equipment has been tested and found to comply with the limits for a Class B digital device, pursuant to Part 15 of the FCC Rules. These limits are designed to provide reasonable protection against harmful interference in a residential installation. This equipment generates, uses, and can radiate radio frequency energy and, if not installed and used in accordance with the instructions, may cause harmful interference to radio communications. However, there is no guarantee that interference will not occur in a particular installation. If this equipment does cause harmful interference to radio or television reception, which can be determined by turning the equipment off and on, the user is encouraged to try to correct the interference by one or more of the following measures:

- Reorient or relocate the receiving antenna.
- Increase the separation between the equipment and the receiver.
- Connect the equipment into an outlet on a circuit different from that to which the receiver is connected.
- Consult the dealer or an experienced radio or television technician for help.

#### **Modifications**

 The FCC requires the user to be notified that any changes or modifications made to this device that are not expressly approved by Compaq Computer Corporation may void the user's authority to operate the equipment.

#### **Cables**

 Connections to this device must be made with shielded cables with metallic RFI/EMI connector hoods to maintain compliance with FCC Rules and Regulations.

#### **Declaration of Conformity for Products Marked with the FCC Logo—United States Only**

 This device complies with Part 15 of the FCC Rules. Operation is subject to the following two conditions: (1) this device may not cause harmful interference, and (2) this device must accept any interference received, including interference that may cause undesired operation. For questions regarding this declaration, contact:

❏ Compaq Computer Corporation P.O. Box 692000, Mail Stop 510101 Houston, Texas 77269-2000

Or call:

❏ (281) 514-3333

 To identify this product, refer to the Series number found on the product.

#### **Canadian Notice**

 This Class B digital apparatus meets all requirements of the Canadian Interference—Causing Equipment Regulations.

#### **Avis Canadien**

 Cet appareil numérique de la classe B respecte toutes les exigences du Règlement sur le matériel brouilleur du Canada.

#### **German Ergonomics Notice**

 Compaq Computers, when tested with the Compaq Series 625 monitors, were evaluated and found compliant to the requirements of ZH 1/618 (German Safety Regulations for Display Work Places in the Office Sector).

#### **EPA Energy Star Compliance**

 Monitors that are marked with the Energy Star Logo meet the requirements of the EPA Energy Star program. As an Energy Star Partner, Compaq Computer Corporation has determined that this product meets the Energy Star guidelines for energy efficiency. Specific details on using the Energy Saving features can be found in the energy saver or power management section of the computer manual.

#### **European Notice**

 Products with the CE Marking comply with both the EMC Directive (89/336/EEC) and the Low Voltage Directive (73/23/EEC) issued by the Commission of the European Community.

 Compliance with these directives implies conformity to the following European norms:

- EN55022 (CISPR 22) Radio Frequency Interference
- EN50082-1 (IEC801-2, IEC801-3, IEC801-4) -Electromagnetic Immunity
- EN60950 (IEC950) Product Safety

#### **Japanese Notice**

この装置は、情報処理装置等電波障害自主規制協議会 (VCCI) の基準 に基づくクラスB情報技術装置です。この装置は、家庭環境で使用すること を目的としていますが、この装置がラジオやテレビジョン受信機に近接して 使用されると、受信障害を引き起こすことがあります。 取扱説明書に従って正しい取り扱いをして下さい。

## **SPECIFICATIONS**

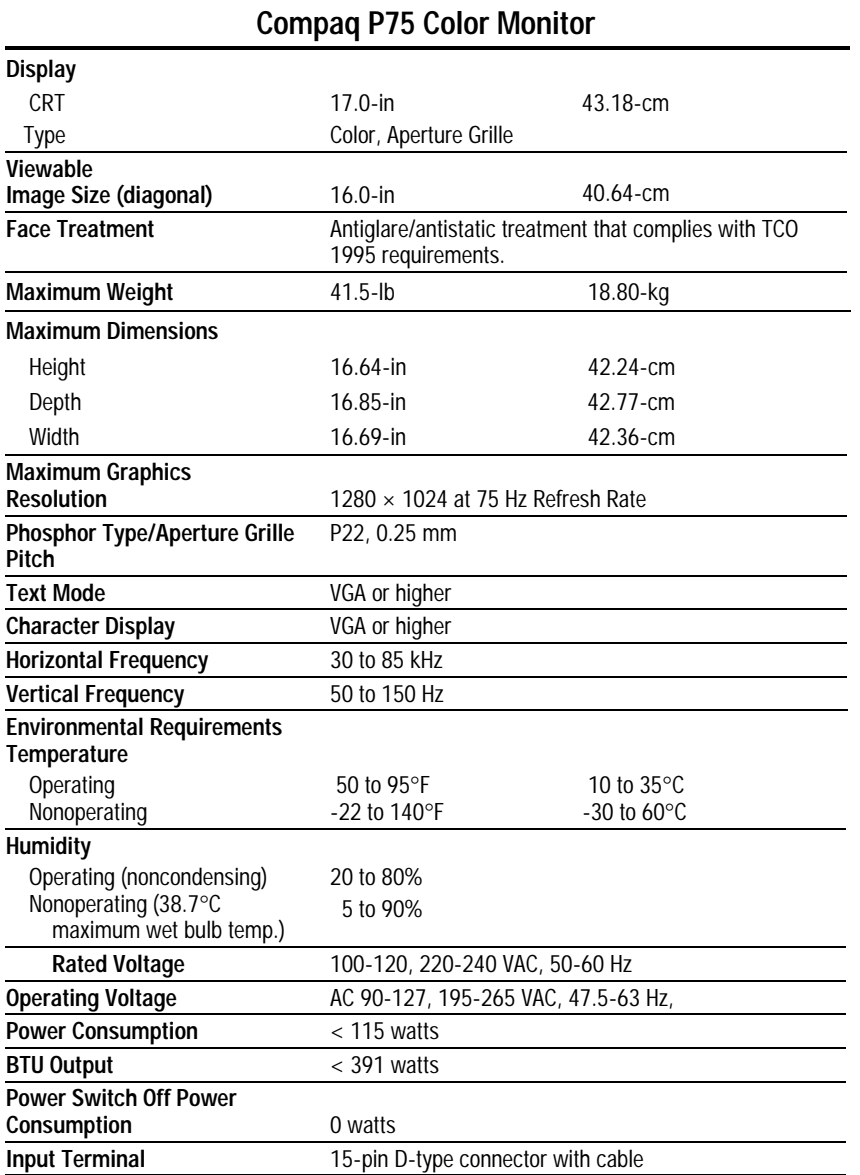

#### **Connector Pin Assignments**

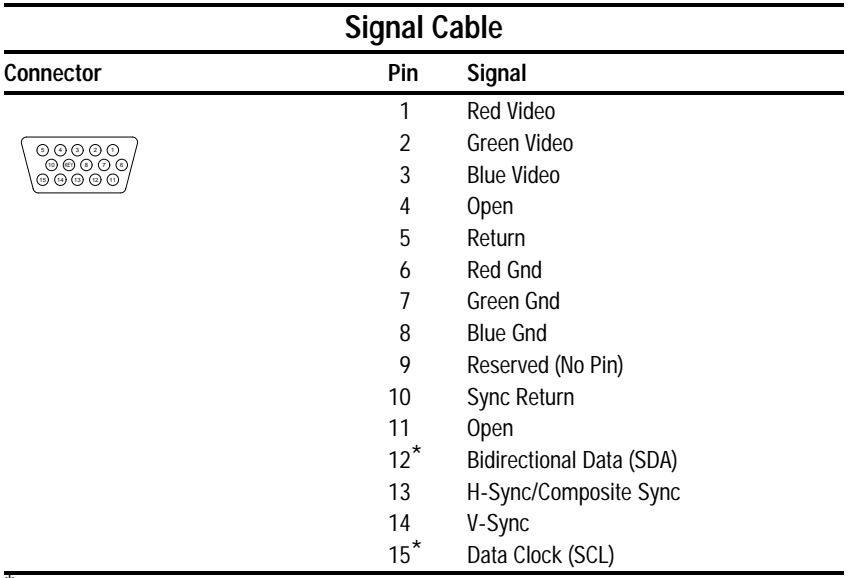

\* DDC Signals

### **Color Display Values**

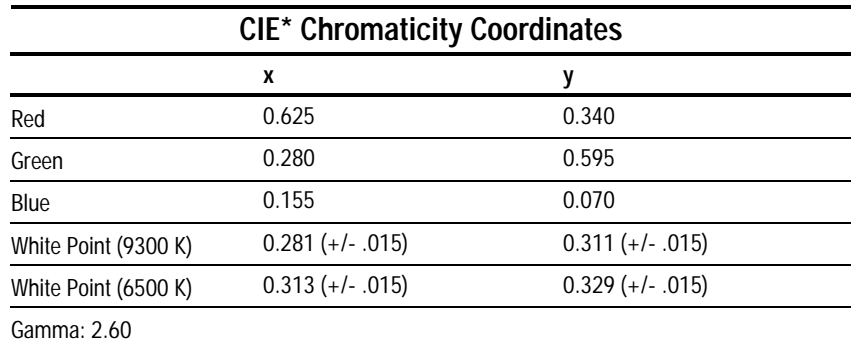

\*Commission International d'Eclairage, 1931 Standard.

#### **Power Cord Set Requirements**

The monitor power supply is provided with Automatic Line Switching (ALS). This feature allows the monitor to operate on input voltages between 100-120V or 220-240V.

The power cord set (flexible cord or wall plug) received with the monitor meets the requirements for use in the country where you purchased the equipment.

Power cord sets must meet the requirements of the country where you use the monitor. For more information on power cord set requirements, contact your Compaq authorized dealer, reseller or service provider.

#### **General Requirements**

The requirements listed below are applicable to all countries:

- 1. The length of the power cord set must be at least 5.00 feet (1.5 m) and a maximum of 9.75 feet (3.0 m).
- 2. All power cord sets must be approved by an acceptable accredited agency responsible for evaluation in the country where the power cord set will be used.
- 3. The power cord set must have a minimum current capacity of 10A and a nominal voltage rating of 125 VAC or 5 amps at 250 volts AC, as required by each country's power system.
- 4. The appliance coupler must meet the mechanical configuration of an EN 60 320/IEC 320 Standard Sheet C13 connector, for mating with appliance inlet on the rear of the unit.

#### **Country-Specific Requirements**

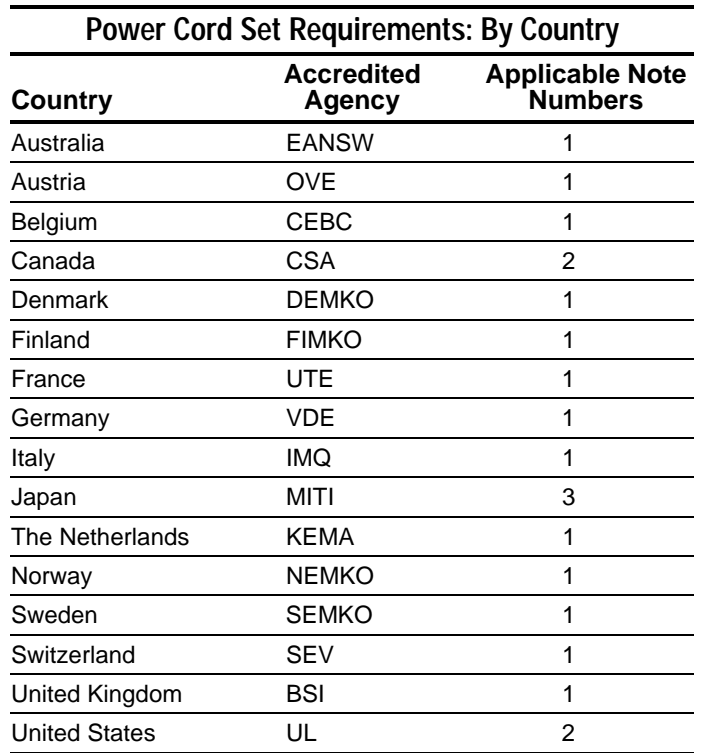

#### **Notes:**

- 1. The flexible cord must be <HAR> Type HO5VV-F, 3-conductor, 0.75 mm2 conductor size. Power cord set fittings (appliance coupler and wall plug) must bear the certification mark of the agency responsible for evaluation in the country where it will be used.
- 2. The flexible cord must be Type SVT or equivalent, No. 18 AWG, 3-conductor. The wall plug must be a twopole grounding type with a NEMA 5-15P (15A, 125V) or NEMA 6-15P (15A 250V) configuration.
- 3. The appliance coupler, flexible cord, and wall plug must bear a "T" mark and registration number in accordance with the Japanese Dentori Law. The flexible cord must be Type VCT or VCTF, 3-conductor, 0.75mm2 conductor size. The wall plug must be a two-pole grounding type with a Japanese Industrial Standard C8303 (15A, 125V) configuration.